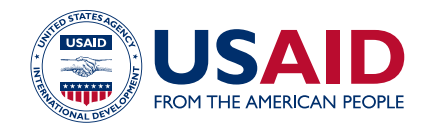

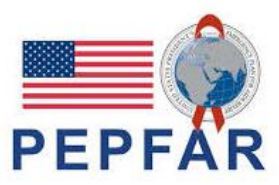

## ASAP WEBINAR **ON** PEPFAR DATA LIFE CYCLE AUGUST 19, 2020

Questions and Answers

## **ACCELERATING SUPPORT TO ADVANCED LOCAL PARTNERS (ASAP)**

Contract No. AID-OAA-I-14-00031

## **PEPFAR Data Life Cycle**

1. What is the difference between SNU and Priority SNU?

SNU = Sub National Unit, PSNU = Priority Sub National Unit. Both are existent administrative levels in a country, the 'priority' signifies that PEPFAR choose that level for it's geographic prioritization. For example, country A has Provinces and districts. PEFPAR decided that to be most effective, it need to set it's priorities at the district level, therefore the district is the PSNU.

2. Is it possible to get this DRT that we could adapt with our specific projects? Or do we have to develop just our own?

The DRT is available to you for your funding mechanism by logging into DATIM. You will only see the data for the mechanism associated with your DATIM login

3. What is still unclear to me is that a given country might have both SNUs and Priority SNUs. In other words, does that mean that there are some districts that are higher priority than others?

This isn't exactly correct. It's a hierarchy; so SNU1 -> PSNUs. PSNUs do have different levels of prioritization that are decided between PEFPAR and the host country government.

4. On HFR reporting, when it says 28 sites reported HTS POS, does it mean that sites that reported zero(0) as number identified positive in that particular week are included?

> a. Yes, similar to DATIM, zeros are captured and counted as result. Any sites that have a zero reported will be counted. To help clarify this for IPs and missions, the HFR guidance requires that zeros are only included if they are being reported as a result and not to express a null value.

5. How can we best present on the MEL indicators? Or maybe some custom indicators for qualitative impact?

How to best present on the indicators depends on your project and context. Broadly, you should try to present how your intervention led to a positive change for the technical areas you are meant to address. The indicators can be shown as an effect of your interventions.

6. Where can we find additional tools or resources to enhance DATIM use? There's a lot of potential resources (like the data review tool within the data genie) and we may not be fully utilizing the tools.

You can speak with your AOR/COR at the mission as well as the mission-based strategic information staff

7. We do not have DATIM in our organization, how do we go about acquiring it, or maybe integrating on our system, DHIS2.?

You can get a login for DATIM.org from your AOR/COR at the mission as well as the missionbased strategic information staff

8. The user rights in DATIM are different. Can one person have multiple user rights...meaning enter, review and submit?

Yes. Only accounts assigned to IP staff can enter data, for example. In addition, you can review and analyze data.

9. Is it possible to share the MER 2.4?

a. The MER 2.4 Indicator Reference Guide can be found here[:](https://datim.zendesk.com/hc/en-us/articles/360000084446-MER-2-0-Indicator-Reference-Guide-) [https://datim.zendesk.com/hc/en-us/articles/360000084446-MER-2-0-Indicator-](https://datim.zendesk.com/hc/en-us/articles/360000084446-MER-2-0-Indicator-Reference-Guide-)[Reference-Guide-](https://datim.zendesk.com/hc/en-us/articles/360000084446-MER-2-0-Indicator-Reference-Guide-)

10. What is the import deadline?

a. The import deadline is for IPs who use the Data import process to submit their MER data. The import process is when IPs import appropriately formatted files into DATIM using a special DATIM application.

11. Are we expected to share qualitative data in the form of stories of change from beneficiaries to add weight on our qualitative data?

Your AOR/COR will tell you what is expected in the form of "Narratives" which is an open-text field you will enter into DATIM.

12. Do we aggregate data from the project based databases and then enter aggregated data into DATIM?

It depends on the indicator and your targets. MER indicators are either collected and captured at the community or facility level. Whichever level you have targets for should be the level you enter.